# Outbound Option: Dialer non inizia in tempo

## Sommario

[Introduzione](#page-0-0) **[Prerequisiti](#page-0-1) [Requisiti](#page-0-2)** [Componenti usati](#page-0-3) **[Convenzioni](#page-0-4)** [Problema](#page-1-0) **[Soluzione](#page-1-1)** [Informazioni correlate](#page-6-0)

### <span id="page-0-0"></span>Introduzione

In questo documento viene spiegato come risolvere i problemi relativi a un'ora di inizio errata per la connessione telefonica in un ambiente Cisco Unified Intelligent Contact Center Management (ICM) con opzione Outbound. Questo documento fornisce un elenco di controllo delle cause più comuni degli orari di inizio non corretti e consente di risolverli.

### <span id="page-0-1"></span>**Prerequisiti**

### <span id="page-0-2"></span>**Requisiti**

Cisco raccomanda la conoscenza dei seguenti argomenti:

- Cisco ICM
- Cisco Outbound Option
- Cisco ICM Scripting
- Utilità di test Cisco ICM. Per ulteriori informazioni, fare riferimento a [Cisco ICM Test Utility](//www.cisco.com/en/US/products/sw/custcosw/ps1001/products_tech_note09186a00800ac69b.shtml).
- Protocollo NTP (Microsoft Windows Time and Network Time Protocol)

#### <span id="page-0-3"></span>Componenti usati

Le informazioni di questo documento si basano sull'ICM versione 7.x e precedenti.

Le informazioni discusse in questo documento fanno riferimento a dispositivi usati in uno specifico ambiente di emulazione. Su tutti i dispositivi menzionati nel documento la configurazione è stata ripristinata ai valori predefiniti. Se la rete è operativa, valutare attentamente eventuali conseguenze derivanti dall'uso dei comandi.

### <span id="page-0-4"></span>**Convenzioni**

Per ulteriori informazioni sulle convenzioni usate, consultare il documento [Cisco sulle convenzioni](//www.cisco.com/en/US/tech/tk801/tk36/technologies_tech_note09186a0080121ac5.shtml) [nei suggerimenti tecnici.](//www.cisco.com/en/US/tech/tk801/tk36/technologies_tech_note09186a0080121ac5.shtml)

## <span id="page-1-0"></span>Problema

A causa delle diverse posizioni in cui sono configurati l'ora di sistema e l'ora di inizio/fine, è un problema comune avere una campagna configurata che non inizia all'ora desiderata.

## <span id="page-1-1"></span>**Soluzione**

Per risolvere il problema, completare i seguenti passaggi:

1. Verificare l'ora di sistema di Windows su tutti i componenti ICM, ad esempio il Logger o un PG su cui è installato un dialer. Verificare inoltre le impostazioni relative al fuso orario e all'ora legale per ogni

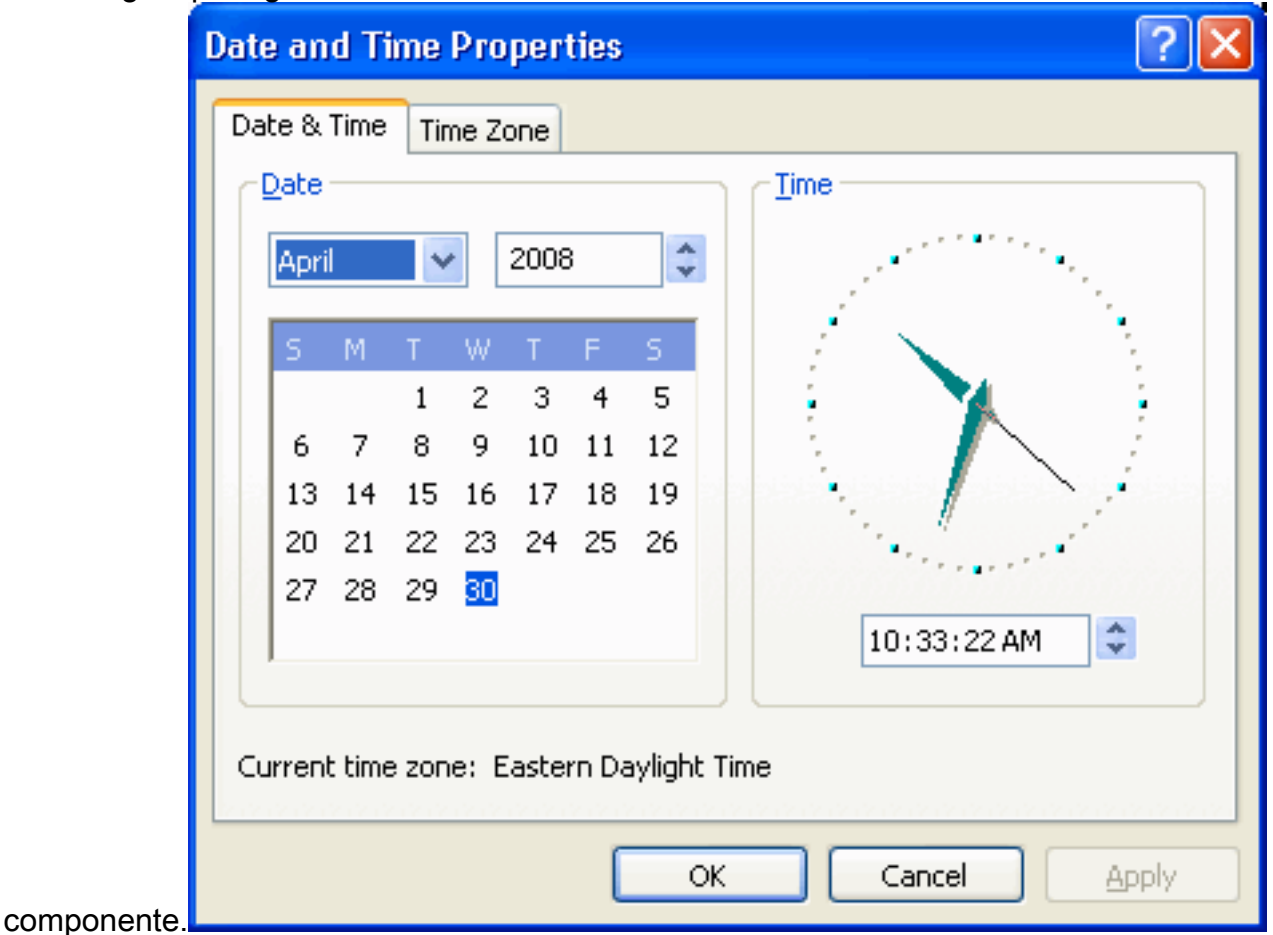

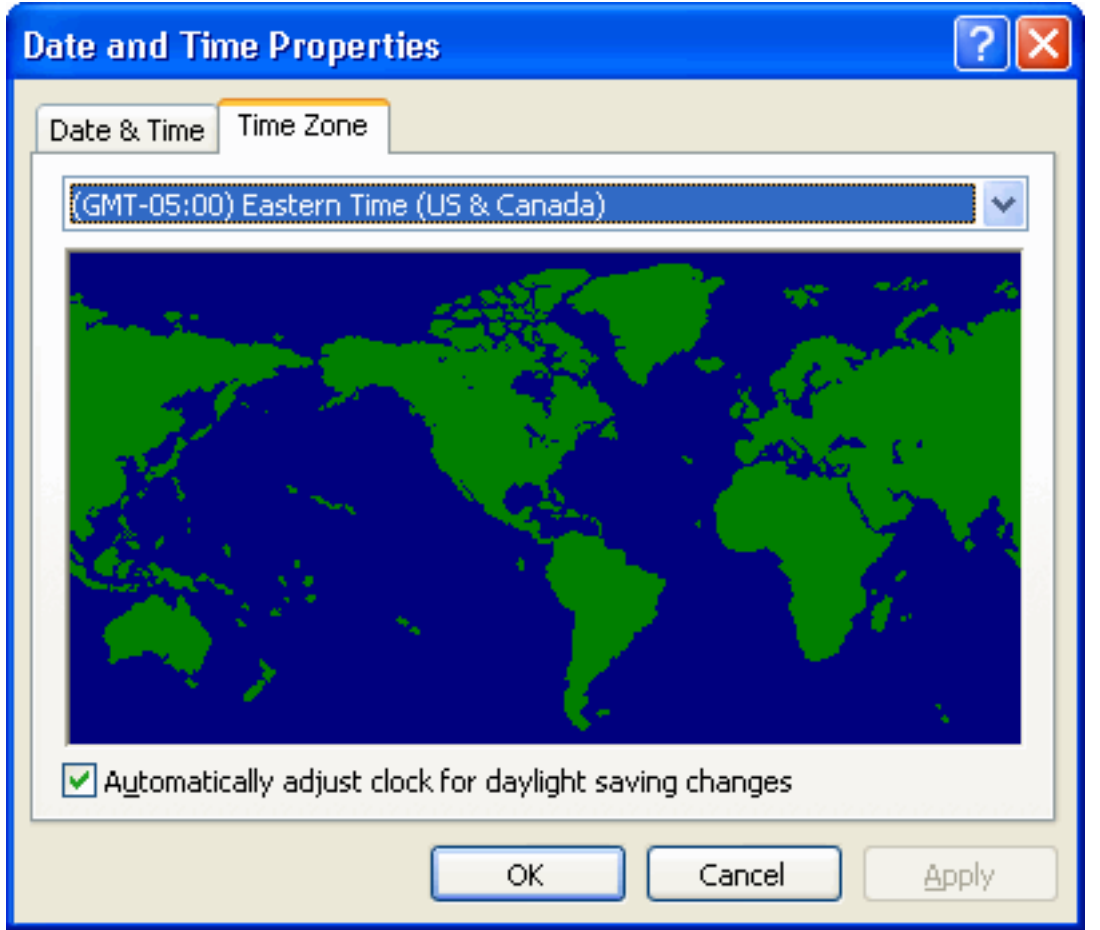

2. Utilizzare l'utilità rttest ed eseguire il comando **status /skew**. Questo mostra che ora ciascuno dei componenti dell'ICM crede che sia e quanto sono lontani gli uni dagli altri. Nell'esempio di questa figura, è possibile vedere che rtrA, rtrB, lgrA e lgrB sono tutti sincronizzati perfettamente. I PG sono spenti di circa 4,5 minuti. È necessario risolvere queste discrepanze. In alcune situazioni, se i PG si trovano fisicamente in fusi orari diversi, si disattiveranno e dovrebbero disattivarsi entro il numero di ore appropriato di disparità fisica.

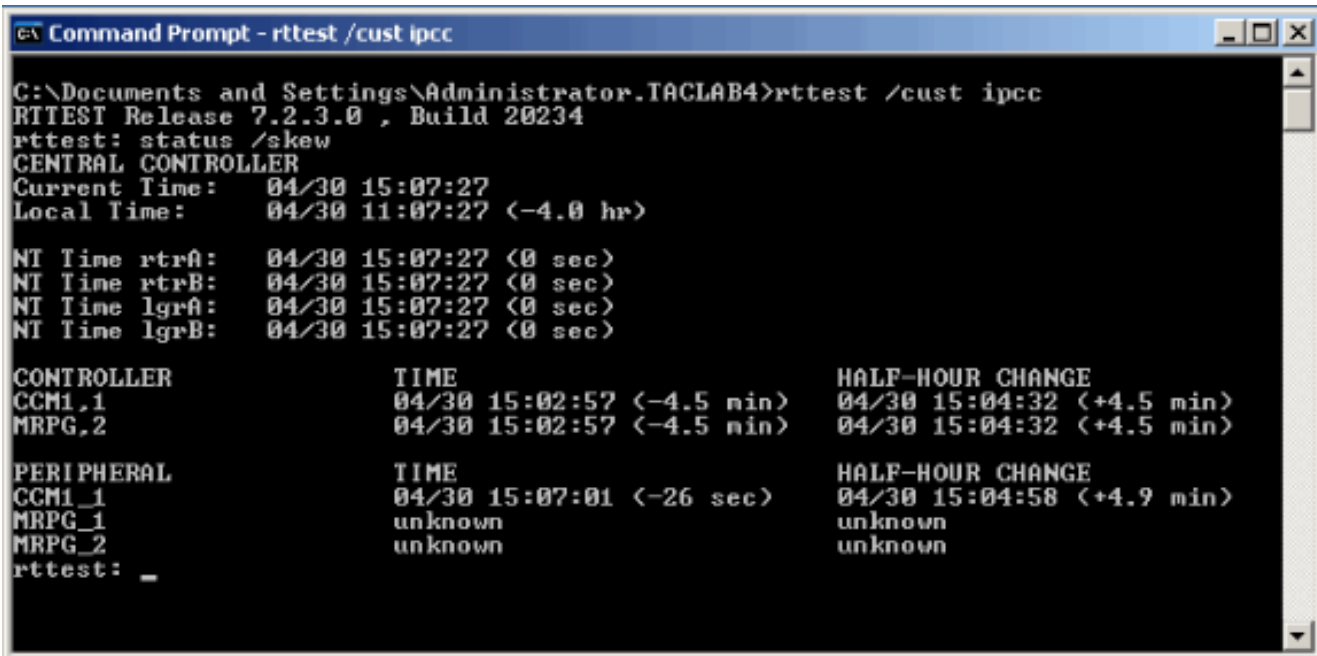

3. Dalle workstation amministrative, scegliere Configuration Manager > Outbound Option > System Options (Opzione in uscita), quindi verificare che l'intervallo di tempo per la composizione del cliente sia corretto. Variabile globale che interessa tutte le chiamate in modalità dialer.

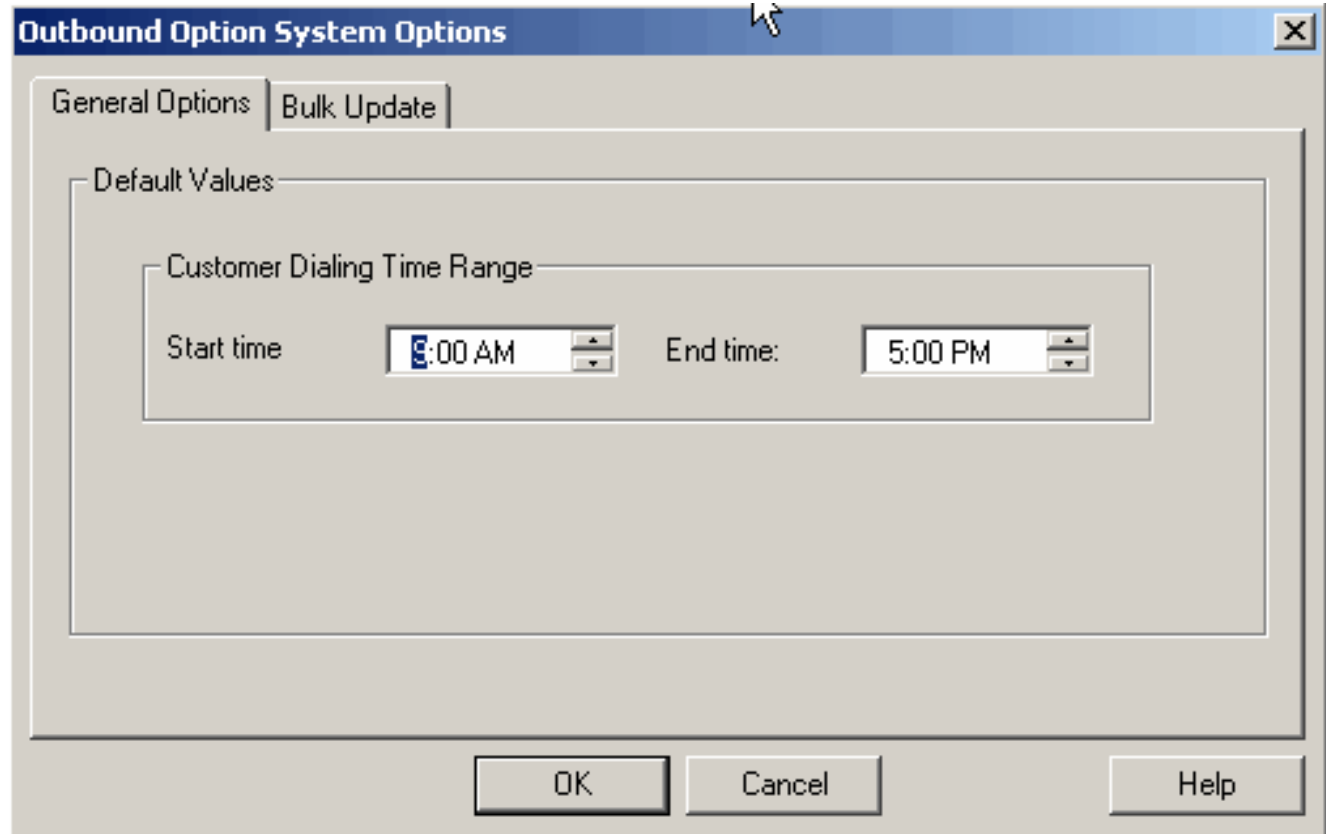

4. Dalla stazione di lavoro di amministrazione, scegliere **Configuration Manager > Outbound** Option > Import Rule, selezionare la regola di importazione appropriata nel riquadro sinistro, quindi fare clic sulla scheda Pianificazione a destra. Verificare che l'importazione sia impostata su Avvia importazione quando il file è presente o che sia pianificata correttamente.

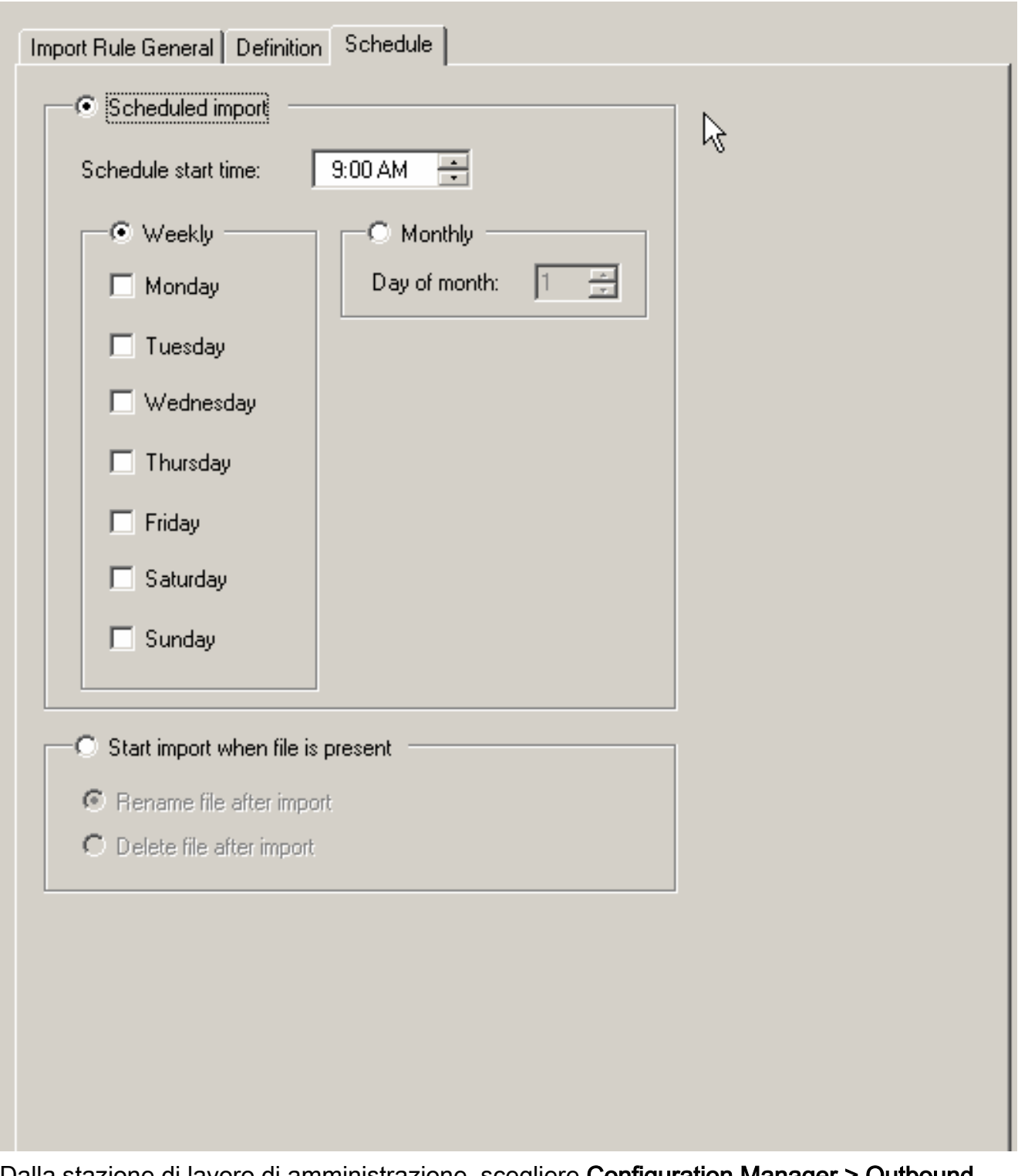

5. Dalla stazione di lavoro di amministrazione, scegliere **Configuration Manager > Outbound** Option > Campaign, scegliere Query rule selection nel riquadro di destra e verificare che l'ora di inizio e l'ora di fine siano corrette per la regola di query.

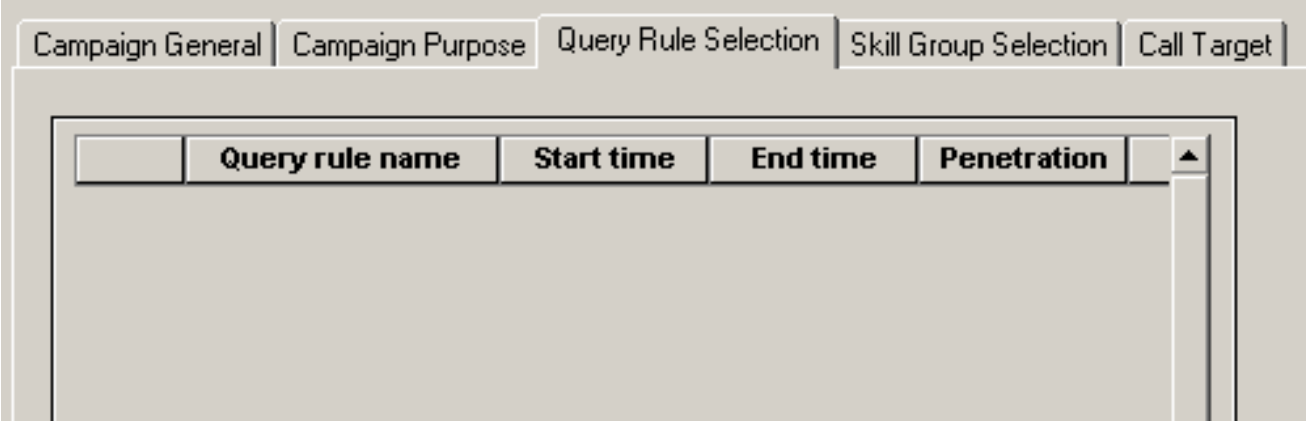

6. Fare clic sulla scheda Destinazione chiamata nella parte superiore e verificare le impostazioni del fuso orario e che le ore di inizio e di fine siano corrette per la Zona 1 e la Zona 2, se la si utilizza.

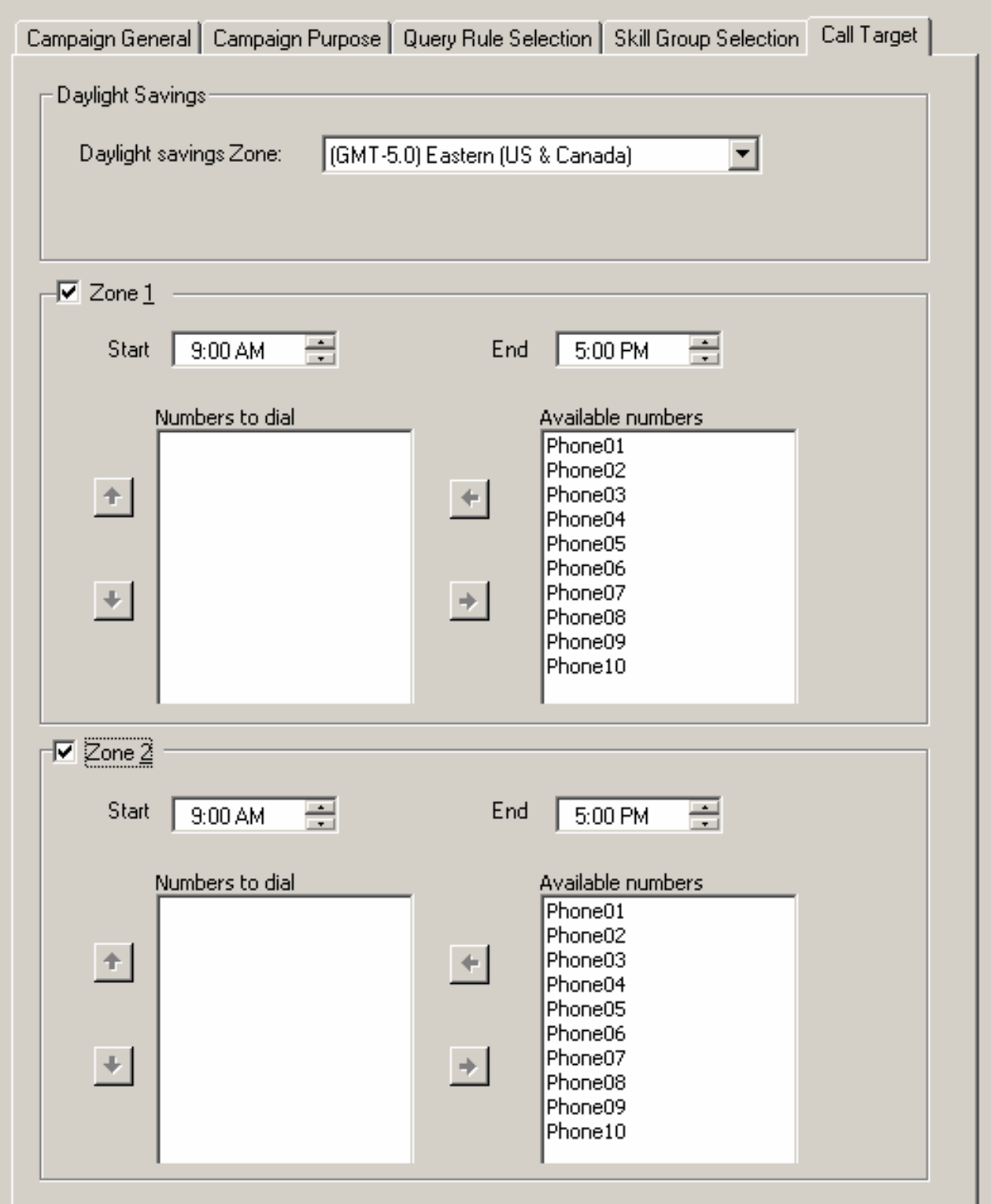

- Verificare di avere gli agenti nel gruppo di abilità corretto connessi all'ora di inizio della 7. campagna appropriata. Ciò non è necessario per le campagne basate su IVR.
- Utilizzare l'editor di script ICM per verificare che lo script di amministrazione sia pianificato e 8. per determinare la frequenza di esecuzione. La pianificazione dello script di amministrazione che controlla l'uscita ogni 15 minuti è un'operazione standard.

Se dopo aver completato tutti questi passaggi occorre ancora ricevere assistenza, aprire una richiesta con lo [strumento TAC Service Request](//tools.cisco.com/ServiceRequestTool/create/) (solo utenti [registrati\)](//tools.cisco.com/RPF/register/register.do).

### <span id="page-6-0"></span>Informazioni correlate

- [Utilità Cisco ICM Test](//www.cisco.com/en/US/products/sw/custcosw/ps1001/products_tech_note09186a00800ac69b.shtml?referring_site=bodynav)
- [Funzionamento di base del servizio Ora di Windows](http://support.microsoft.com/kb/224799?referring_site=bodynav)
- [Documentazione e supporto tecnico Cisco Systems](//www.cisco.com/cisco/web/support/index.html?referring_site=bodynav)